## 省電力ナビを利用する

バックライトの消灯時間や画面の明るさを最小値に設定したり、Wi-Fi® やBluetoothⓇ接続などをオフにしたりすることで電池の消耗を抑えます。

### **1 アプリー**覧→[省電力ナビ]

省電力ナビの説明画面が表示されます。

• 「次回から表示しない」を選択すると、次回以降は表示されません。

## **2 [OK]**

省電力設定画面が表示されます。

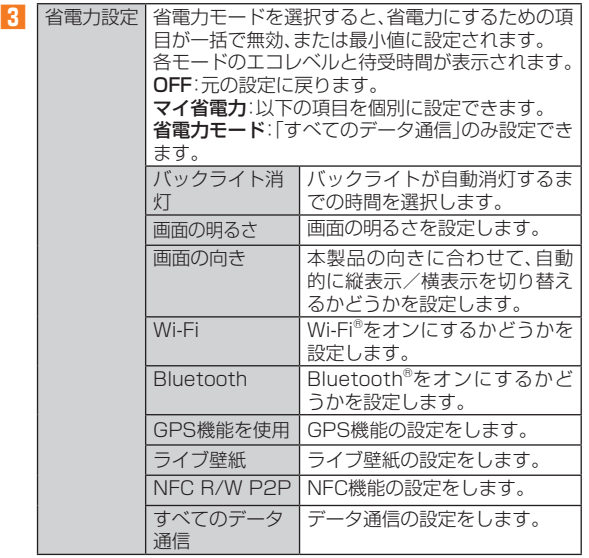

### memo

◎ 省電力設定画面で[ ]→[その他の設定]→「自動で省電力モード」を選択、 と操作すると、設定した電池残量の値(%)以下になると、自動的に省電力 モードが設定されます。電池残量が設定した値(%)より上になると自動的 に省電力モードが解除されます。

## **起動中のアプリケーションを管理する**

**1 省電力設定画面→「アプリケーション管理」タブをタップ** アプリケーション管理画面が表示されます。

### **2 終了するアプリケーションの「終了」をタップ**

「全て終了」をタップすると、起動中のアプリケーションをすべて終了 することができます。

## memo

◎アプリケーション管理画面で[■]→[常時起動アプリ設定]→常時起動させ ておくアプリケーションをタップして選択→[完了]と操作すると、「全て終 了」をタップしても終了しないアプリケーションを設定できます。 ◎ アプリケーションによっては、終了すると正常に動作できないものもあり ますので、「常時起動アプリ設定」に設定しておくことをおすすめします。 ◎ アプリケーションによっては、「終了」をタップしても終了しないものがあ ります。

## au災害対策アプリを利用する

au災害対策アプリは、災害用伝言板や、緊急速報メール(緊急地震速 報、災害・避難情報、津波警報)、災害用音声お届けサービスを利用する ことができるアプリです。

### **1 アプリ一覧→[au災害対策]**

au災害対策メニュー画面が表示されます。

## **災害用伝言板を利用する**

災害用伝言板とは、震度6弱程度以上の地震などの大規模災害発生時 に、被災地域のお客様がLTE NET上から自己の安否情報を登録するこ とが可能となるサービスです。登録された安否情報はau電話をお使い の方のほか、他社携帯電話やパソコンなどからも確認していただくこ とが可能です。

詳しくは、auホームページの「災害用伝言板サービス」をご参照くださ い。

### **1 au災害対策メニュー画面→[災害用伝言板]**

画面の指示に従って、登録/確認を行ってください。

### memo

- ◎ 安否情報の登録を行うには、Eメールアドレス(~ezweb.ne.jp)が必要で す。あらかじめ、メールアドレスを設定しておいてください。
- ◎ 無線LAN(Wi-Fi®)接続中は、削除および安否お知らせメールの設定変更は ご利用いただけません。
- ◎ 当社は、本サービスの品質を保証するものではありません。本サービスへの アクセスの集中や設備障害に伴う安否情報の登録にかかわる不具合、安否 情報の破損、滅失などによる損害または登録された安否情報に起因する損 害につきましては原因の如何によらず、一切の責任を負いかねます点、ご了 承のうえご利用ください。

## **緊急速報メールを利用する**

緊急速報メールとは、気象庁が配信する緊急地震速報や津波警報、国や 地方公共団体が配信する災害・避難情報を、特定エリアのau電話に一 斉にお知らせするサービスです。

お買い上げ時は、緊急速報メール(緊急地震速報および災害・避難情報) の「受信設定」は「受信する」に設定されています。津波警報の受信設定 は、災害・避難情報の設定にてご利用いただけます。

緊急地震速報を受信した場合は、周囲の状況に応じて身の安全を確保 し、状況に応じた、落ち着きのある行動をお願いいたします。津波警報 を受信したときは、直ちに海岸から離れ、高台や頑丈な高いビルなど安 全な場所に避難してください。

### **1 au災害対策メニュー画面→[緊急速報メール]**

受信ボックスが表示されます。 確認したいメールを選択すると、メールの詳細を確認できます。

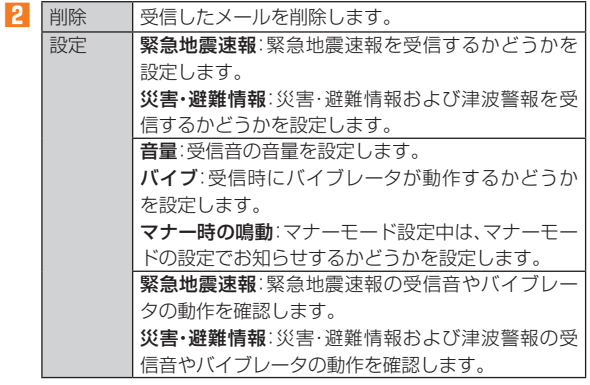

### memo

- ◎ 日本国内のみのサービスです(海外ではご利用になれません)。
- ◎ 緊急速報メールは、情報料・通信料とも無料です。
- ◎ 電源を切っているときや通話中は、緊急速報メールを受信できません。
- ◎ SMS/Eメール送受信時やブラウザ利用時などの通信中であったり、サー ビスエリア内でも電波の届かない場所(トンネル、地下など)や電波状態の 悪い場所では、緊急速報メールを受信できない場合があります。
- ◎ 受信に失敗した緊急速報メールを、再度受信することはできません。
- ◎ 緊急速報メール受信時は、専用の警報音が鳴動します。警報音は変更できま せん。
- ◎ お客様の現在地とは、異なる地域に関する情報を受信する場合があります。
- ◎ 当社は、本サービスに関して、通信障害やシステム障害による情報の不達・ 遅延、および情報の内容、その他当社の責に帰すべからざる事由に起因して 発生したお客様の損害について責任を負いません。
- ◎ 気象庁が配信する緊急地震速報や津波警報の詳細については、気象庁ホー ムページをご参照ください。
	- http://www.jma.go.jp/

#### 緊急地震速報について

- ◎ 緊急地震速報とは、最大震度5弱以上と推定した地震の際に、強い揺れ(震度 4以上)が予測される地域をお知らせするものです。
- ◎ 地震の発生直後に、震源近くで地震(P波、初期微動)をキャッチし、位置、規 模、想定される揺れの強さを自動計算し、地震による強い揺れ(S波、主要動) が始まる数秒~数十秒前に、可能な限りすばやくお知らせします。
- ◎ 震源に近い地域では、緊急地震速報が強い揺れに間に合わないことがあり ます。
- ◎ テレビやラジオ、その他伝達手段により提供される緊急地震速報とは、配信 するシステムが異なるため、緊急地震速報の到達時刻に差異が生じる場合 があります。

### 津波警報について

◎ 津波警報とは、気象庁から配信される津波警報(大津波、津波)を、対象沿岸 を含む地域へお知らせするものです。

### 災害・避難情報について

◎ 災害・避難情報とは、国や自治体から配信される避難勧告や避難指示、各種 警報などの住民の安全にかかわる情報を、お知らせするものです。

## **災害用音声お届けサービスを利用する**

災害用音声お届けサービスとは、大規模災害時にスマートフォンで音 声を録音し、安否を届けたい方へ音声メッセージとしてお届けする サービスです。

## **1 au災害対策メニュー画面→[災害用音声お届けサービス]**

画面の指示に従って、登録を行ってください。

## memo

- ◎ 音声メッセージの送受信は、LTE/3Gネットワークで利用可能です。無線 LAN(Wi-Fi®)通信などは無効にしてご利用ください。
- ◎ 音声メッセージは最大30秒の録音が可能です。
- ◎ au携帯電話間のみ、音声メッセージのやりとりが可能です(他社携帯電話と の相互利用は2013年春以降を予定しています)。
- ◎ メディアの音量を小さくしている、もしくはマナーモードに設定している 場合、音声を聞き取れない場合があります。
- ◎ 本体(メモリ)に空き容量がない場合は、音声メッセージが保存・再生できな い場合があります。
- ◎ 音声メッセージの受信に対応していない端末があります。詳しくはauホー ムページをご覧ください。

## microSDメモリカードを利用する

microSDメモリカード(microSDHCメモリカード、microSDXC メモリカードを含む)を本製品にセットすることにより、データを保 存/移動/コピーすることができます。また、電話帳、メールなどを microSDメモリカードに控えておくことができます。

### memo

- ◎ 他の機器で初期化したmicroSDメモリカードは、本製品では正常に使用で きない場合があります。本製品で初期化してください。
- ◎ 著作権保護されたデータによっては、パソコンなどからmicroSDメモリ カードへ移動/コピーは行えても本製品で再生できない場合があります。
- ◎ microSDXCメモリカードはSDXC対応機器でのみご使用いただけます。 万一、SDXC非対応の機器にmicroSDXCメモリカードを差し込んだ場 合、フォーマットを促すメッセージが表示されることがありますが、フォー マットはしないでください。

SDXC非対応の機器でmicroSDXCメモリカードをフォーマットした場 合、microSDXCカードからデータが失われ、異なるファイルシステムに書 き換えられます。また、microSDXCメモリカード本来の容量で使用できな くなることがあります。

### **■ 取扱上のご注意**

- microSDメモリカードのデータにアクセスしているときに、電源を 切ったり衝撃を与えたりしないでください。データが壊れるおそれ があります。
- microSDメモリカードをセットしている状態で、落下させたり振 動・衝撃を与えたりしないでください。記録したデータが壊れる(消 去される)ことがあります。
- microSDメモリカードスロットには、液体、金属片、燃えやすいもの などmicroSDメモリカード以外のものは挿入しないでください。火 災・感電・故障の原因となります。

• 本製品はmicroSD/microSDHC/microSDXCメモリカードに対 応しています。対応のmicroSD/microSDHC/microSDXCメモリ カードにつきましては、各microSDメモリカード発売元へお問い合 わせいただくか、auホームページをご参照ください。

## **microSDメモリカードを取り付ける/ 取り 外す**

## **microSDメモリカードを取り付ける**

**1 本体の電源を切り、電池フタと電池パックを取り外す (▶P. 27)**

### **2 microSDメモリカードの挿入方向を確認し、カチッと音 がするまでまっすぐにゆっくり差し込む**

挿入時はカチッと音がしてロックされていることをご確認ください。 また、ロックされる前に指を離すとmicroSDメモリカードが飛び出す 可能性があります。ご注意ください。

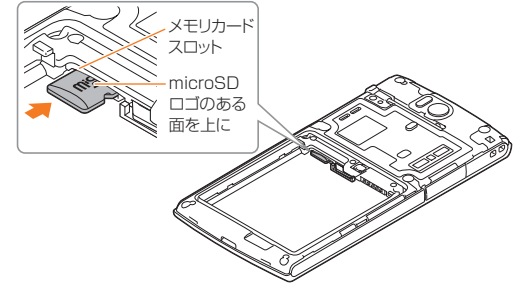

**3 電池パックを取り付け、電池フタを装着する**

### $\mathscr{Y}_{\mathsf{memo}}$

◎ microSDメモリカードには、表裏/前後の区別があります。無理に入れよ うとすると取り外せなくなったり、破損するおそれがあります。

## **microSDメモリカードを取り外す**

microSDメモリカードを取り外す場合は、必ずマウント(読み書き可 能状態)を解除してから行ってください。

**1 アプリ一覧→[設定]→[ストレージ]**

### **2** [SDカードのマウント解除]→[OK]

マウントが解除され、ステータスバーに ■が表示されます。

- **3 本体の電源を切り、電池フタと電池パックを取り外す**
- **4 microSDメモリカードをカチッと音がするまで奥へ ゆっくり押し込む**

カチッと音がしたら、microSDメモリカードに指を添えながら手前に 戻してください。microSDメモリカードが少し出てきますのでそのま ま指を添えておいてください。強く押し込んだ状態で指を離すと、勢い よく飛び出す可能性がありますのでご注意ください。

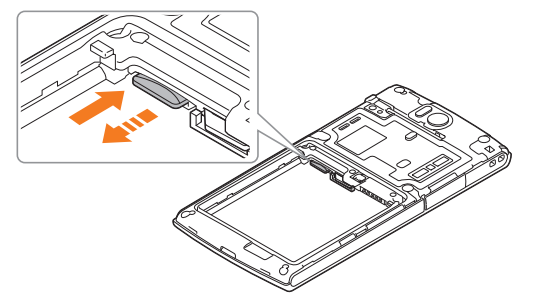

## **5 microSDメモリカードをゆっくり引き抜く**

まっすぐにゆっくりと引き抜いてください。 microSDメモリカードによっては、ロック解除できず出てこない場合 があります。その場合は指で軽く引き出して取り外してください。

### **6 電池パックを取り付け、電池フタを装着する**

### memo

◎ microSDメモリカードの端子部には触れないでください。

- ◎ microSDメモリカードを無理に引き抜かないでください。故障・データ消 失の原因となります。
- ◎ microSDメモリカードにインストールされたアプリケーションは、 microSDメモリカードを取り外すと利用できません。
- ◎ 長時間お使いになった後、取り外したmicroSDメモリカードが温かくなっ ている場合がありますが、故障ではありません。
- ◎ データが壊れる(消去される)ことがありますので、microSDメモリカード にデータを保存中はマウント解除操作を行わないでください。

## 機能設定

設定メニューから各種機能を設定、管理します。壁紙や着信音のカスタ マイズや、セキュリティの設定、データの初期化などをすることができ ます。

## **設定メニューを表示する**

### **1 アプリ一覧→[設定]**

設定メニュー画面が表示されます。

## **■ 設定メニュー項目一覧**

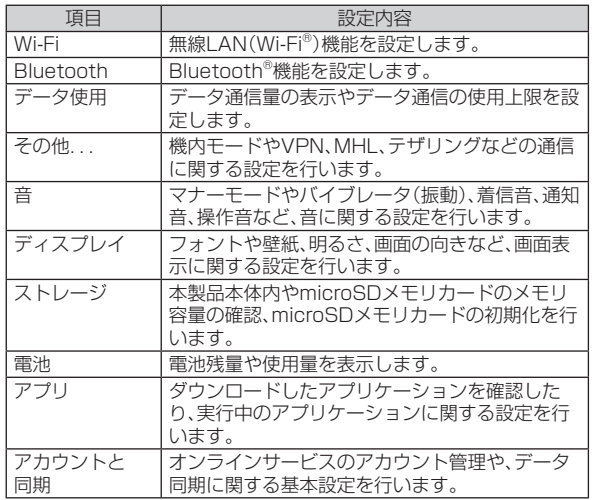

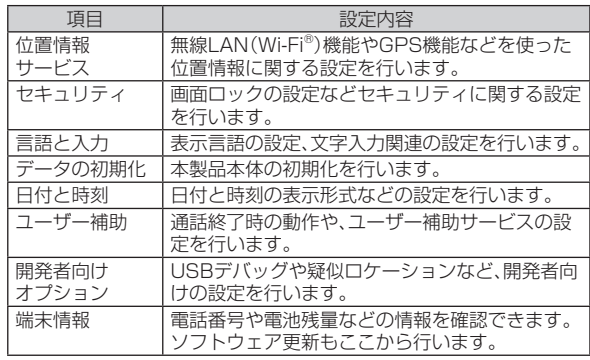

## $\mathscr{Y}_{\text{memo}}$

◎ アプリ一覧→[ ]→[端末設定]と操作しても、設定メニュー画面を表示で きます。

## **機内モードを設定する**

機内モードを設定すると、ワイヤレス機能(電話、パケット通信、無線 LAN(Wi-Fi®)機能、Bluetooth®機能)がすべてオフになります。

**1 設定メニュー画面→[その他...]**

### **2「機内モード」を選択**

機内モードがオンの場合でも無線LAN(Wi-Fi®)/Bluetooth®機能を オンにすることができます。航空機内や病院など電波の使用を禁止さ れた区域では無線LAN(Wi-Fi®)/Bluetooth®機能を使用しないよう ご注意ください。

## $\mathscr{Y}_{\mathsf{memo}}$

- ◎ 携帯電話の使用が禁止されている場所(航空機内、医療機器や電子機器のそ ばなど)では、電源を切ってください。
- ◎ 機内モードを有効に設定すると、電話をかけることができません。ただし、 110番(警察)、119番(消防機関)、118番(海上保安本部)、157番(お客さ まセンター)には、電話をかけることができます。なお、電話をかけた後は、自 動的に無効に設定されます。
- ◎ 機内モードを有効に設定すると、電話を受けることはできません。また、メー ルの送受信、無線LAN(Wi-Fi®)機能、Bluetooth®機能による通信なども無 効にします。
- ◎ (す)(1秒以上長押し)→[機内モード]と操作してもオン/オフを切り替え ることができます。

## **マナーモードを設定する**

マナーモードを設定することで、公共の場所で周囲の迷惑とならない ように設定できます。

### **1 設定メニュー画面→[音]→[マナーモード]**

### **2[OFF]/[バイブレーション]/[ミュート]**

## $\mathscr{Y}_{\text{memo}}$

- ◎ < □(1秒以上長押し)→[ 4] /[ 4] /[ 1]と操作しても、ミュート/バ イブレーション/OFFを切り替えられます。
- ◎ (■ 存押すと、着信音量が1段階下がります。着信音量を下げることで、バ イブレーション/ミュートにすることもできます。
- ◎ マナーモード中でもカメラのシャッター音や録画開始/終了音は鳴動しま す。
- ◎ マナーモード設定中に機能設定の内容を再生して確認したときは、消音の 状態でデータが再生されます。機能によっては、再生中に(■)下)を押す と音量を調節できます。

## 付録

## **周辺機器のご紹介**

**■ 電池パック(KYL21UAA) ■ 急速充電対応卓上ホルダ(KYL21PUA) ■ 卓上ホルダ専用ACアダプタ(KYL21PQA) ■ 共通ACアダプタ04(0401PWA)(別売) ■ 共通ACアダプタ03(0301PQA)(別売) ■ 共通ACアダプタ03 ネイビー(0301PBA)(別売) ■ 共通ACアダプタ03 グリーン(0301PGA)(別売) ■ 共通ACアダプタ03 ピンク(0301PPA)(別売) ■ 共通ACアダプタ03 ブルー(0301PLA)(別売) ■ AC Adapter JUPITRIS(ホワイト)(L02P001W)(別売) ■ AC Adapter JUPITRIS(レッド)(L02P001R)(別売)** ■ AC Adapter JUPITRIS(ブルー)(L02P001L)(別売) **■ AC Adapter JUPITRIS(ピンク)(L02P001P)(別売) ■ AC Adapter JUPITRIS(シャンパンゴールド)(L02P001N)(別売) ■ 共通DCアダプタ03 (0301PEA)(別売) ■ auキャリングケースF ブラック(0105FCA)(別売) ■ ポータブル充電器02(0301PFA)(別売) ■ microUSBケーブル01 (0301HVA)(別売) ■ microUSBケーブル01 ネイビー(0301HBA)(別売)** 共通ACアダプタ04

**■ microUSBケーブル01 グリーン(0301HGA)(別売) ■ microUSBケーブル01 ピンク(0301HPA)(別売) ■ microUSBケーブル01 ブルー(0301HLA)(別売)**

※ お使いのACアダプタによりイラストと形状が異なることがあります。

### memo

- ◎ 最新の対応周辺機器につきましては、auホームページ(http://www. au.kddi.com/)にてご確認いただくか、お客さまセンターにお問い合わせ ください。
- ◎ 本ページの周辺機器は、auオンラインショップからご購入いただけます。 http://auonlineshop.kddi.com/

## **故障とお考えになる前に**

### 故障とお考えになる前に次の内容をご確認ください。

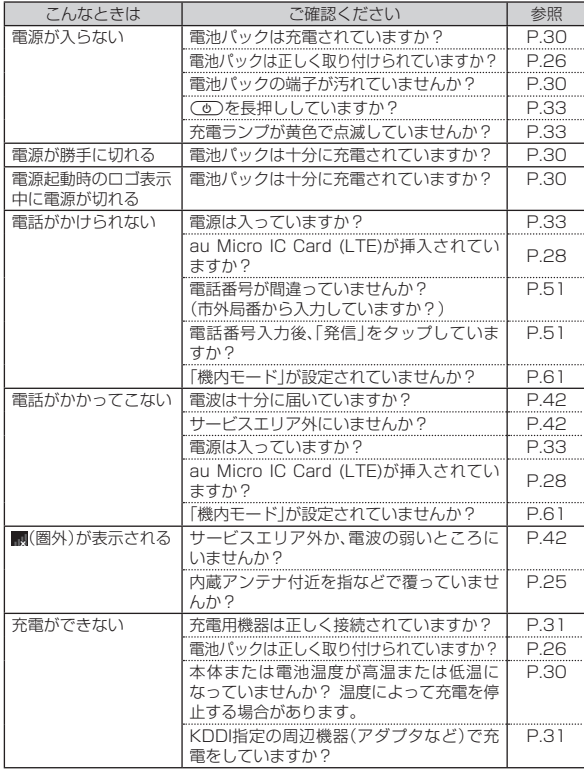

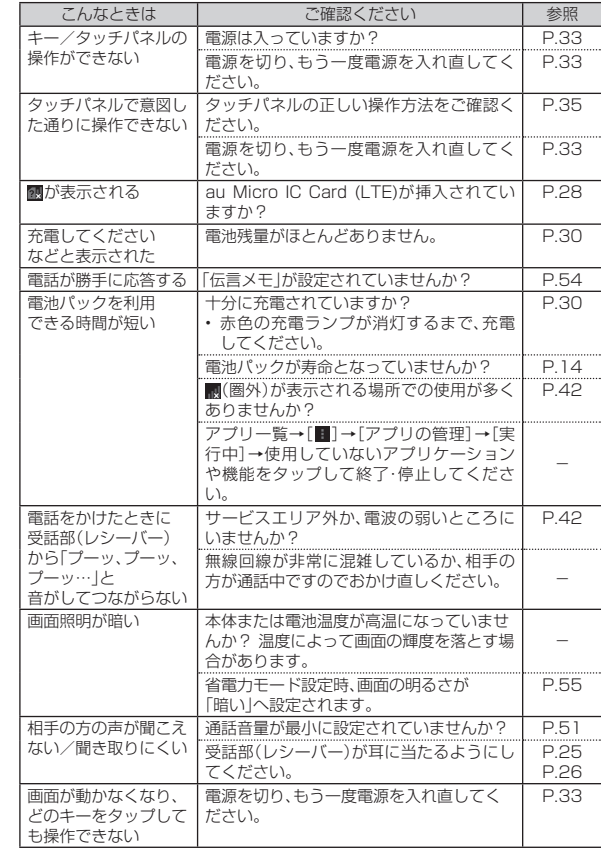

付録/索引 -<br>録/<br><br><br><br><br><br><br><br><br><br><br><br><br><br><br><br><br><br>

63

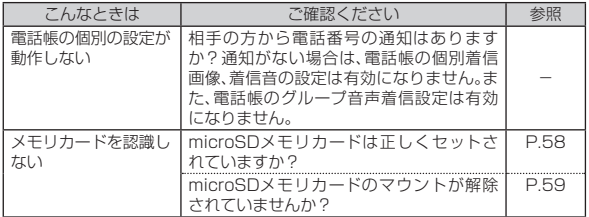

さらに詳しい内容については、以下のauホームページのauお客さまサ ポートでご案内しております。

http://cs.kddi.com/support/komatta/kosho/index.html

## **イヤホンを使用する**

イヤホン(市販品)、イヤホンマイク(市販品)、ステレオイヤホンマイク (市販品)を接続して使用します。

### **1 本製品のイヤホンマイク端子にイヤホンを接続**

memo

◎ イヤホンマイクの種類によっては使用できない場合があります。

## **レフトウェアやOSを更新する**

最新のソフトウェアに更新することで、最適なパフォーマンスを実現 し、最新の拡張機能を入手できます。

- ソフトウェアのアップデートの種別により、更新の方法が異なります。
- 本製品本体でソフトウェアをダウンロードして更新する
- 本製品本体でWi-Fi®を利用して、ソフトウェアをダウンロードして 更新する
- パソコンに接続してソフトウェアを本製品に転送して更新する

### **■ ご利用上の注意**

- au Micro IC Card (LTE)が挿入されていない場合は、ソフトウェア 更新はできません。
- パケット通信を利用して本製品からインターネットに接続すると き、データ通信に課金が発生します。
- ソフトウェアの更新が必要な場合は、auホームページなどでお客様 にご案内させていただきます。詳細内容につきましては、auショップ もしくはお客さまセンター(157/通話料無料)までお問い合わせく ださい。また、本製品をより良い状態でご利用いただくため、ソフト ウェアの更新が必要な本製品をご利用のお客様に、auからのお知ら せをお送りさせていただくことがあります。
- 更新前にデータのバックアップをされることをおすすめします。
- 十分に充電してから更新してください。電池残量が少ない場合や、更 新途中で電池残量が不足するとソフトウェア更新ができません。
- 電波状態をご確認ください。電波の受信状態が悪い場所では、ソフト ウェア更新に失敗することがあります。
- ソフトウェア更新中は操作できません。110番(警察)、119番(消 防機関)、118番(海上保安本部)へ電話をかけることもできません。 また、アラームなども動作しません。
- ソフトウェア更新に失敗したときや中止されたときは、ソフトウェ ア更新を実行し直してください。
- ローミング中は、ご利用になれません。

• ソフトウェア更新に失敗すると、本製品が使用できなくなる場合が あります。本製品が使用できなくなった場合は、auショップもしくは PiPit(一部ショップを除く)にお持ちください。

## **■ソフトウェアやOSをダウンロードして更新する**

インターネット経由で、本製品から直接更新ソフトウェアをダウン ロードできます。

「メジャーアップデート開始」では、本製品のOSをダウンロードできま す。

- **1 アプリ一覧→[設定]→[端末情報]→[ソフトウェアアップ デート]**
- **2[ソフトウェア更新開始]/[メジャーアップデート開始]**

以降は、画面の指示に従って操作してください。

### memo

◎ 利用可能なネットワークを自動検索するために、ご契約内容によっては通 信料が発生する場合がありますのでご注意ください。

◎ ソフトウェア更新/メジャーアップデート後に元のバージョンに戻すこと はできません。

## **■ パソコンに接続して更新する**

OSのメジャーアップデートの場合は、パソコンにインストールできる 「京セラAndroid端末アップデートツール」を使用して、ソフトウェア を本製品へ転送できます。「京セラAndroid端末アップデートツール」 をインストールするパソコンは、インターネットに接続されている必 要があります。

本製品をパソコンと接続するには、あらかじめパソコンにUSBドライ バのインストールが必要です。USBドライバおよびインストールマ ニュアルについては、下記のホームページをご確認ください。

 $\bullet$  auのホームページ:

http://www.au.kddi.com/seihin/ichiran/shuhenkiki/usb\_ cable\_win/usb\_driver.html

「京セラAndroid端末アップデートツール」の詳細については下記の ホームページでご案内します。

● 京セラのホームページ:

http://www.kyocera.co.jp/prdct/telecom/consumer/kyl21/

## $\mathscr{M}_{\text{memo}}$

◎ 「京セラAndroid端末アップデートツール」はメジャーアップデートのご案 内時に公開されます。

## **アフターサービスについて**

### **■ 修理を依頼されるときは**

修理については安心ケータイサポートセンターまでお問い合わせくだ さい。

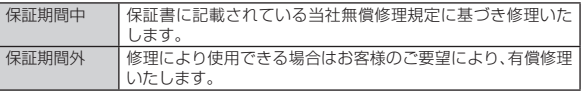

付録 -<br>録/<br><br><br><br><br><br><br><br><br><br><br><br><br><br><br><br><br><br> 索引

65

### memo

- ◎ メモリの内容などは、修理する際に消えてしまうことがありますので、控え ておいてください。なお、メモリの内容などが変化・消失した場合の損害お よび逸失利益につきましては、当社では一切責任を負いかねますのであら かじめご了承ください。
- ◎ 修理の際、当社の品質基準に適合した再利用部品を使用することがありま す。
- ◎ 交換用携帯電話機お届けサービスにて回収した今までお使いのau電話は、 再生修理した上で交換用携帯電話機として再利用します。また、auアフター サービスにて交換した機械部品は、当社にて回収しリサイクルを行います。 そのため、お客様へ返却することはできません。

### **■ 補修用性能部品について**

当社はこのDIGNO S本体およびその周辺機器の補修用性能部品を、製 造終了後6年間保有しております。補修用性能部品とは、その製品の機 能を維持するために必要な部品です。

### **■ 保証書について**

保証書は、お買い上げの販売店で、「販売店名、お買い上げ日」などの記入 をご確認の上、内容をよくお読みいただき、大切に保管してください。

### **■ 安心ケータイサポートプラスについて**

au電話を長期間安心してご利用いただくために、月額会員アフター サービス制度「安心ケータイサポートプラス」をご用意しています(月 額399円、税込)。故障や盗難・紛失など、あらゆるトラブルの補償を拡 大するサービスです。本サービスの詳細については、auホームページ をご確認いただくか、安心ケータイサポートセンターへお問い合わせ ください。

### memo

- ◎ ご入会は、au電話のご購入時のお申し込みに限ります。
- ◎ ご退会された場合は、次回のau電話のご購入時まで再入会はできません。
- ◎ 機種変更・端末増設などをされた場合、最新の販売履歴のあるau電話のみが 本サービスの提供対象となります。
- ◎ au電話を譲渡・承継された場合、安心ケータイサポートプラスの加入状態は 譲受者に引き継がれます。
- ◎ 機種変更時・端末増設時などにより、新しいau電話をご購入いただいた場 合、以前にご利用のau電話に対する「安心ケータイサポートプラス」は自動 的に退会となります。
- ◎ サービス内容は予告なく変更する場合があります。

### **■ au Micro IC Card (LTE)について**

au Micro IC Card (LTE)は、auからお客様にお貸し出ししたものに なります。紛失・破損の場合は、有償交換となりますので、ご注意くださ い。なお、故障と思われる場合、盗難・紛失の場合は、auショップもしく はPiPitまでお問い合わせください。

### **■ アフターサービスについて**

アフターサービスについてご不明な点がございましたら、下記の窓口 へお問い合わせください。

お客さまセンター(紛失・盗難時の回線停止のお手続き、操作方法につ いて)

├――般電話からは ■10077-7-113(通話料無料) au電話からは 局番なしの113(通話料無料)

### 安心ケータイサポートセンター(紛失・盗難・故障について) 一般電話/au電話からは 【10120-925-919(通話料無料) 受付時間9:00~21:00(年中無休)

## **■ auアフターサービスの内容について**

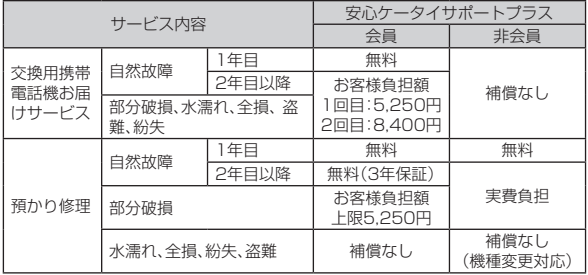

※金額はすべて税込

## $\mathscr{Y}_{\mathsf{memo}}$

### 交換用携帯電話機お届けサービス

- ◎ au電話がトラブルにあわれた際、お電話いただくことでご指定の送付先に 交換用携帯電話機(同一機種・同一色、新品電池含む)をお届けします。故障 した今までお使いのau電話は、交換用携帯電話機がお手元に届いてから14 日以内にご返却ください。
- ◎ 本サービスをご利用された日を起算日として、1年間に2回までご利用可能 です。本サービス申し込み時において過去1年以内に本サービスのご利用が ない場合は1回目、ご利用がある場合は2回目となります。 ※ 詳細はauホームページでご確認ください。

### 預かり修理

- ◎ 水濡れ・全損はこの対象とはなりません。
- ◎ お客様の故意・改造(分解改造・部品の交換・塗装など)による損害や故障の 場合は補償の対象となりません。
- ◎ 外装ケースの汚れや傷、塗装の剥れなどによるケース交換は割引の対象と なりません。

## **利用できるデータの種類**

本製品は、次のファイル形式の表示・再生に対応しています。

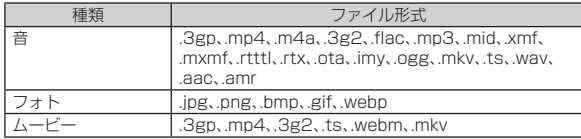

## $\mathscr{Y}_{\text{meno}}$

◎ サイズによっては再生できない場合があります。 ◎ 著作権保護が設定されているデータは、再生できない場合があります。

## **主な仕様**

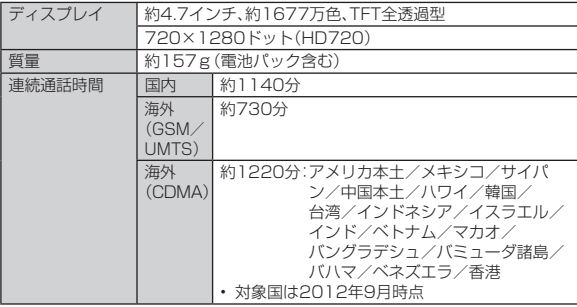

付録/索引 -<sub>銭/</sub>索弓<br>67

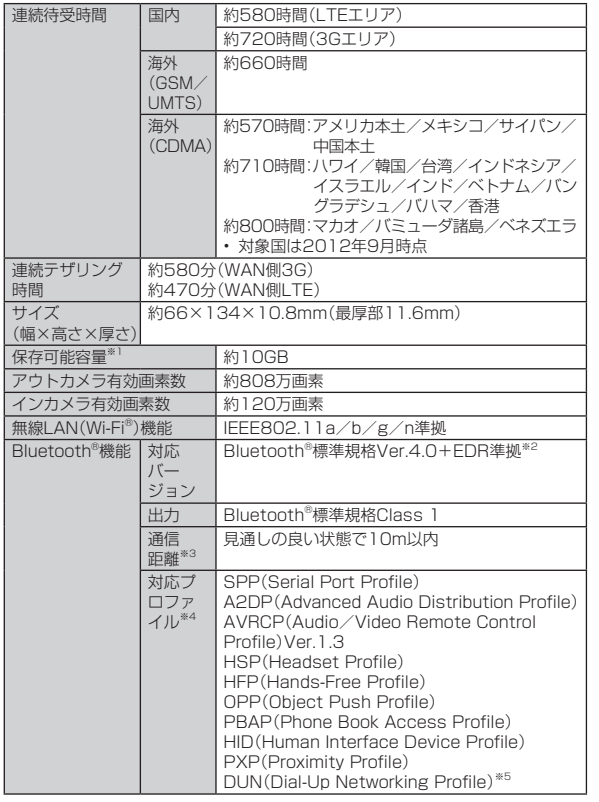

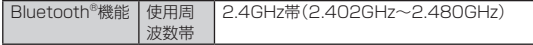

- ※1 データとアプリケーションで保存領域を共有しているため、本体内の保存可能容量はアプリ ケーションの使用容量により減少します。
- ※2 本製品およびすべてのBluetooth®機能搭載機器は、Bluetooth® SIGが定めている方法で Bluetooth®標準規格に適合していることを確認しており、認証を取得しています。ただし、接 続する機器の特性や仕様によっては、操作方法が異なったり、接続してもデータのやりとりが できない場合があります。
- ※3 通信機器間の障害物や電波状態により変化します。
- ※4 Bluetooth®機器同士の使用目的に応じた仕様のことで、Bluetooth®標準規格で定められてい ます。
- ※5 一部のカーナビゲーションシステムのみに対応しています。パケット通信料定額/割引サービ スなどの定額対象外となるため、「カーナビ用料金オプション」へのご加入をおすすめします。 詳しくはau総合カタログおよびauホームページをご参照ください。

## memo

◎ 連続通話時間・連続待受時間は、充電状態・気温などの使用環境・使用場所の 電波状態・機能の設定などによって半分以下になることもあります。

## 携帯電話機の比吸収率(SAR)について

 この機種DIGNO Sの携帯電話機は、国が定めた電波の人体吸収に 関する技術基準および電波防護の国際ガイドラインに適合していま す。この携帯電話機は、国が定めた電波の人体吸収に関する技術基準 (※1)ならびに、これと同等な国際ガイドラインが推奨する電波防護 の許容値を遵守するよう設計されています。

 この国際ガイドラインは世界保健機関(WHO)と協力関係にある国 際非電離放射線防護委員会(ICNIRP)が定めたものであり、その許容値 は使用者の年齢や健康状況に関係なく十分な安全率を含んでいます。 国の技術基準および国際ガイドラインは電波防護の許容値を人体頭部 に吸収される電波の平均エネルギー量を表す比吸収率(SAR:Specific Absorption Rate)で定めており、携帯電話機に対するSARの許容値 は2.0W/kgです。この携帯電話機の側頭部におけるSARの最大値は 0.762W/kgです。個々の製品によってSARに多少の差異が生じるこ ともありますが、いずれも許容値を満足しています。携帯電話機は、携帯 電話基地局との通信に必要な最低限の送信電力になるよう設計されて いるため、実際に通話している状態では、通常SARはより小さい値とな ります。一般的には、基地局からの距離が近いほど、携帯電話機の出力 は小さくなります。この携帯電話機は、側頭部以外の位置でも使用可能 です。KDDI推奨のauキャリングケースFブラック(0105FCA)(別売) を用いて携帯電話機を身体に装着して使用することで、この携帯電話 機は電波防護の国際ガイドラインを満足します(※2)。KDDI推奨のau キャリングケースFブラック(0105FCA)(別売)をご使用にならない 場合には、身体から1.5cm以上の距離に携帯電話機を固定でき、金属部 分の含まれていない製品をご使用ください。世界保健機関は、『携帯電話 が潜在的な健康リスクをもたらすかどうかを評価するために、これま で20年以上にわたって多数の研究が行われてきました。今日まで、携 帯電話使用によって生じるとされる、いかなる健康影響も確立されて いません。』と表明しています。さらに詳しい情報をお知りになりたい場 合には世界保健機関のホームページをご参照ください。(http://www. who.int/docstore/peh-emf/publications/facts\_press/fact

japanese.htm)SARについて、さらに詳しい情報をお知りになりたい 方は、以降に記載の各ホームページをご参照ください。

○ 総務省のホームページ:

http://www.tele.soumu.go.jp/j/sys/ele/index.htm

○ 一般社団法人電波産業会のホームページ:

http://www.arib-emf.org/index02.html

○ auのホームページ:

### http://www.au.kddi.com/

※1 技術基準については、電波法関連省令(無線設備規則第14条の2)で規定されています。

※2 携帯電話機本体を側頭部以外でご使用になる場合のSARの測定法については、2010年3月に 国際規格(IEC62209-2)が制定されました。国の技術基準については、2011年10月に、諮問 第118号に関して情報通信審議会情報通信技術分科会より一部答申されています。

## 索引

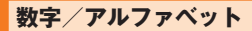

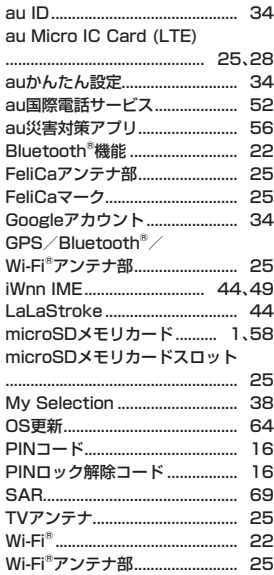

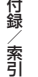

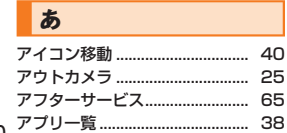

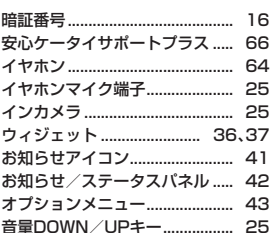

### ゕ

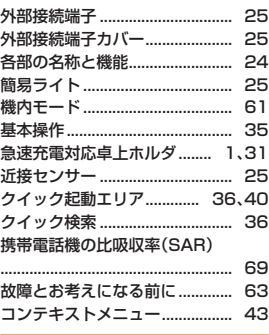

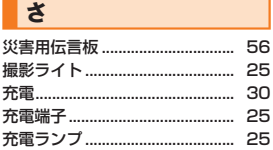

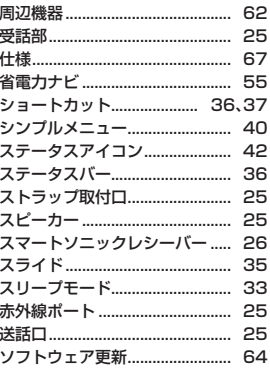

## た

田2刀燃料

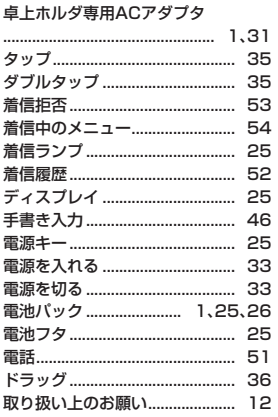

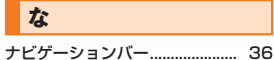

## は

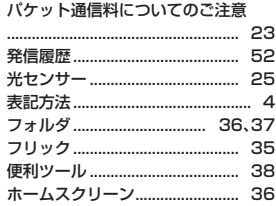

## $\overline{\mathbf{r}}$

5 5

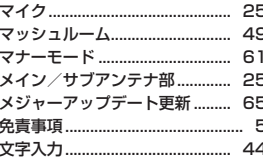

### $\blacktriangleright$

ら

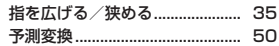

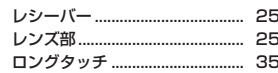

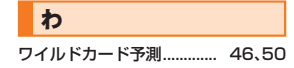

## **知的財産権について**

### **■ 商標について**

本書に記載している会社名、製品名は、各社の商標または登録商標で す。

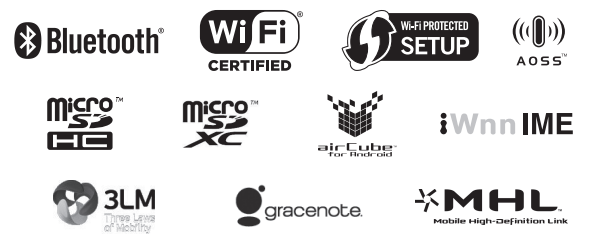

Google、Google ロゴ、Android、Android ロゴ、Google Play、Google Play ロゴ、Play ミュージック、Playミュージックロゴ、Playムービー、Playムービーロゴ、Gmail、Gmail ロゴ、Google マップ、Google マップ ロゴ、Google トーク、Google トーク ロゴ、 Google Latitude、Google Latitude ロゴ、Google マップ ナビ、Google マップ ナビ ロゴ、Google+ ローカル、Google+ ローカル ロゴ、Google 音声検索、Google 音声検 索 ロゴ、YouTube および YouTube ロゴは、Google Inc. の商標または登録商標です。

Microsoft®、Windows®およびWindows®XP/Windows Vista®/Windows®7 は米国Microsoft Corporationの米国およびその他の国における登録商標です。

Microsoft® Windows® の 正 式 名 称 は、Microsoft® Windows® Operating Systemです。

Microsoft®、Microsoft® Excel®、Microsoft® PowerPoint®、Windows Media®、Exchange®は、米国およびその他の国における米国Microsoft Corporationの登録商標または商標です。

Microsoft® Word、Microsoft® Officeは、米国Microsoft Corporationの商品名 称です。

QRコードは株式会社デンソーウェーブの登録商標です。

ロヴィ、Rovi、Gガイド、G-GUIDE、Gガイドモバイル、G-GUIDE MOBILE、および Gガイド関連ロゴは、米国Rovi Corporationおよび/またはその関連会社の日本 国内における商標または登録商標です。

microSD、microSDHC、microSDXCロゴはSD-3C,LLCの商標です。

Bluetooth®ワードマークおよびロゴは、Bluetooth SIG, Inc.が所有する登録商 標であり、京セラ株式会社は、これら商標を使用する許可を受けています。

AirStation™、AOSS™は株式会社バッファローの商標です。

Wi-Fi®、WPA®、Wi-Fi CERTIFIED ロゴ、Wi-Fi Protected SetupロゴはWi-Fi Allianceの登録商標です。

Wi-Fi CERTIFIED™、Wi-Fi Protected SetupはWi-Fi Allianceの商標です。

FeliCaはソニー株式会社が開発した非接触ICカードの技術方式です。 FeliCaはソニー株式会社の登録商標です。

は、フェリカネットワークス株式会社の登録商標です。

「おサイフケータイ®」は株式会社NTTドコモの登録商標です。

© 2012 NBGI

「iibe IはJibe Mobile株式会社の商標です。

Skype、関連商標およびロゴ、「S」記号はSkype Limited社の商標です。

FacebookおよびFacebookロゴはFacebook, Inc.の商標または登録商標です。

「GREE」は、日本で登録されたグリー株式会社の登録商標または商標です。

TRENDMICRO、およびウイルスバスターは、トレンドマイクロ株式会社の登録商 標です。

Copyright © 2010-2011 Three Laws of Mobility. All Rights Reserved.

本製品は株式会社セックのワンセグトータルソリューション「airCube for Android」を搭載しています。 「airCube」は株式会社セックの登録商標です。

「NAVITIME」は、株式会社ナビタイムジャパンの登録商標です。

音楽認識テクノロジーおよび関連データは、Gracenote®により提供されます。 Gracenoteは、音楽認識テクノロジーおよび関連コンテンツ配信の業界標準で す。

詳細については、次のWebサイトをご覧ください:www.gracenote.com GracenoteからのCDおよび音楽関連データ:

Copyright © 2000 - present Gracenote.

Gracenote Software: Copyright 2000 - present Gracenote.

この製品およびサービスは、以下に挙げる米国特許の1つまたは複数を実践してい る可能性があります:

#5,987,525、#6,061,680、#6,154,773、#6,161,132、#6,230,192、 #6,230,207、#6,240,459、#6,330,593、およびその他の取得済みまたは申 請中の特許。

付録/索引 72  $-$  部 の サ ービ ス は、ラ イ セ ン ス の 下、米 国 特 許 (#6,304,523) 用 にOpen Globe,Inc.から提供されました。 GracenoteおよびCDDBはGracenoteの登録商標です。 Gracenoteのロゴとロゴタイプ、および「Powered by Gracenote」ロゴは Gracenoteの商標です。 Gracenoteサービスの使用については、次のWebページをご覧ください: www.gracenote.com/corporate 文字変換は、オムロンソフトウェア株式会社のiWnnIMEを使用しています。 iWnn IME©OMRON SOFTWARE Co., Ltd. 2009-2012 All Rights Reserved. THIS PRODUCT IS LICENSED UNDER THE MPEG-4 VISUAL PATENT PORTFOLIO LICENSE FOR THE PERSONAL AND NON-COMMERCIAL USE OF A CONSUMER FOR (i) ENCODING VIDEO IN COMPLIANCE WITH THE MPEG-4 VISUAL STANDARD ("MPEG-4 VIDEO") AND/OR (ii) DECODING MPEG-4 VIDEO THAT WAS ENCODED BY A CONSUMER ENGAGED IN A PERSONAL AND NONCOMMERCIAL ACTIVITY AND/OR WAS OBTAINED FROM A VIDEO PROVIDER LICENSED BY MPEG LA TO PROVIDE MPEG-4 VIDEO. NO LICENSE IS GRANTED OR SHALL BE IMPLIED FOR ANY OTHER USE. ADDITIONAL INFORMATION INCLUDING THAT RELATING TO PROMOTIONAL, INTERNAL AND COMMERCIAL USES AND LICENSING MAY BE OBTAINED FROM MPEG LA, LLC. SEE HTTP://WWW.MPEGLA.COM. (1) ACCESS、ACCESSロゴ、NetFrontは、株式会社ACCESSの日本国、米国 その他の国・地域における商標または登録商標です。 (2) 本製品の一部分に、Independent JPEG Groupが開発したモジュールが含 まれています。 「すぐ文字」「DIGNO」は京セラ株式会社の登録商標です。 絵文字ソリューションパッケージ © OMRON SOFTWARE Co., Ltd. 2011 All Rights Reserved. 枠なし手書き文字認識は、株式会社東芝のLaLaStrokeを使用しています。 LaLaStrokeは株式会社東芝の商標です。 書体切り替えには、株式会社リムコーポレーションの「もじチェン」を使用してい ます。「もじチェン」は株式会社リムコーポレーションの登録商標です。 本製品には、株式会社リムコーポレーションの書体を搭載しています。 本製品には、株式会社モリサワの書体を搭載しています。 MHLのロゴ、MHLおよびMobile High-Definition LinkはMHL,LLCの商標です。 Copyright© 2012 DigiOn, Inc. All rights reserved. デジオン、DigiOn、DiXiMは、株式会社デジオンの登録商標です。 DLNA®、DLNAロゴおよびDLNA CERTIFIED™は、Digital Living Network Allianceの商標です。 DLNA<sup>®</sup>, the DLNA Logo and DLNA CERTIFIED™ are trademarks. service marks, or certification marks of the Digital Living Network Alliance. 本機のDLNA認証は京セラ株式会社が取得しました。 本製品には、絵文字画像として株式会社NTTドコモから利用許諾を受けた絵文字 が含まれています。 本製品には赤外線通信機能としてイーグローバレッジ株式会社のDeepCore® 3.0Plus for Androidを搭載しています。Copyright© 2012 E-Globaledge Corp. All Rights Reserved. 静止画手ブレ補正機能には株式会社モルフォの「PhotoSolid」を採用しておりま す。「PhotoSolid」は株式会社モルフォの登録商標です。 動画手ブレ補正機能には株式会社モルフォの「MovieSolid」を採用しております。 「MovieSolid」は株式会社モルフォの登録商標です。 被写体自動追尾技術には株式会社モルフォの「TrackSolid」を採用しております。 「TrackSolid」は株式会社モルフォの登録商標です。 パノラマ画像生成技術には株式会社モルフォの「QuickPanorama」を採用してお ります。「QuickPanorama」は株式会社モルフォの登録商標です。 画像エフェクト技術には株式会社モルフォの「Morpho Effect Library」を採用し ております。「Morpho Effect Library」 は株式会社モルフォの商標です。 HDR(High Dynamic Range)技術にはMorpho HDRを採用しています。 Morpho HDRは株式会社モルフォの商標です。 その他社名および商品名は、それぞれ各社の登録商標または商標です。 このマニュアルで説明されている携帯電話にインストールされているソフトウェ アについては、お客様に使用権が許諾されています。本ソフトウェアのご使用に際 しては、以下の点に注意ください。 (a) ソフトウェアのソースコードの全部または一部について、複製、頒布、改変、解 析、リバースエンジニアリングまたは導出をおこなってはなりません。 (b) 法律や規則に違反して、ソフトウェアの全部または一部を輸出してはなりません。 (c) ソフトウェアの商品性、特定目的への適合性、第三者知的財産権の不侵害など の黙示の保証を行うものではありません。 ただし、ソフトウェアに含まれている、GNU General Public License(GPL)、 GNU Library/Lesser General Public License(LGPL)およびその他のオープ ンソースソフトウェアのライセンスに基づくソフトウェアならびに京セラ株式会 社が許諾を受けたソフトウェアのご使用に際しては、当該ソフトウェアのライセ ンス条件が優先して適用されます。 なお、オープンソースソフトウェアについては、以下に明示しております「オープ ンソースソフトウェアについて」をご確認ください。

### ■オープンソースソフトウェアについて

本製品は、GNU General Public License (GPL)、GNU Library/Lesser General Public License (LGPL)またはその他のオープンソースソフトウェアライヤンス及 び/またはその他の著作権ライセンス、免責条項、ライセンス通知の適用を受ける第三 者のソフトウェアを含みます。GPL、LGPL及びその他のライセンス、免責条項及びライ センス通知の具体的な条件については、本製品の「端末情報」から参照いただけます。詳 細については当社ホームページをご覧ください。

本製品には、京セラ株式会社が著作権を有するソフトウェア及び京セラが許諾を受けた ソフトウェアが含まれています。

本製品に含まれる、京セラ株式会社がオープンソースソフトウェアの規格やライセンス に準拠し設計、開発したソフトウェアの著作権は京セラ株式会社又は第三者が有してお り、著作権法上認められた使用法及び当社が別途認めた使用法を除き、お客様は当社に 無断で頒布、複製、改変、公衆送信等の使用を行うことはできません。

#### ■ 輸出管理規制

本製品および付属品は、日本輸出管理規制(「外国為替及び外国貿易法」およびその 関連法令)の適用を受ける場合があります。

また米国政府機関が定める米国輸出規制(Export Administration Regulations、 およびその他の関連法令)、その他の国の法令等の適用を受ける場合があります。本 製品および付属品を直接的、または間接的とを問わず輸出および再輸出する場合 は、お客様の責任および費用負担において必要となる手続きをお取りください。詳 しい手続きについては経済産業省または米国商務省、その他関係機関へお問い合わ せください。

## **Gracenote®エンドユーザー使用許諾契約書**

本ソフトウエア製品または本電器製品には、カリフォルニア州エメリービル市の Gracenote, Inc.(以下「Gracenote」とする)から提供されているソフトウェアが 含まれています。本ソフトウエア製品または本電器製品は、Gracenote社のソフト ウェア(以下「Gracenoteソフトウェア」とする)を利用し、音楽CDや楽曲ファイル を識別し、アーティスト名、トラック名、タイトル情報(以下「Gracenoteデータ」と する)などの音楽関連情報をオンラインサーバー或いは製品に実装されたデータ ベース(以下、総称して「Gracenoteサーバー」とする)から取得するとともに、取得 されたGracenoteデータを利用し、他の機能も実現しています。お客様は、本ソフ トウエア製品または本電器製品の使用用途以外に、つまり、エンドユーザー向けの 本来の機能の目的以外にGracenoteデータを使用することはできません。

お 客 様 は、Gracenoteデ ータ、Gracenoteソ フ ト ウ ェア、お よ びGracenote サーバーを非営利的かつ個人的目的にのみに使用することについて、同意する ものとします。お客様は、いかなる第三者に対しても、Gracenote ソフトウェ アやGracenoteデータを、譲渡、コピー、転送、または送信しないことに同意す るものとします。お客様は、ここに明示的に許諾されていること以外の目的に、 Gracenoteデータ、Gracenoteソフトウェア、またはGracenoteサーバーを使 用または活用しないことに同意するものとします。

お客様は、お客様がこれらの制限に違反した場合、Gracenoteデータ、Gracenote ソフトウェア、およびGracenoteサーバーを使用するための非独占的な使用許 諾契約が解除されることに同意するものとします。また、お客様の使用許諾契約 が解除された場合、お客様はGracenoteデータ、Gracenoteソフトウェア、お よびGracenoteサーバー全ての使用を中止することに同意するものとします。 Gracenoteは、Gracenoteデータ、Gracenoteソフトウェア、およびGracenote サーバーの全ての所有権を含む、全ての権利を保有します。いかなる場合において も、Gracenoteは、お客様が提供する任意の情報に関して、いかなる支払い義務も お客様に対して負うことはないものとします。お客様は、Gracenote, Inc.が本契 約上の権利をGracenoteとして直接的にお客様に対し、行使できることに同意す るものとします。

Gracenoteのサービスは、統計的処理を行うために、クエリ調査用の固有の識別 子を使用しています。無作為に割り当てられた数字による識別子を使用すること により、Gracenoteサービスを利用しているお客様を認識しながらも、特定する ことなしにクエリを数えられるようにしています。詳細については、Webページ上 の、Gracenoteのサービスに関するGracenoteプライバシーポリシーを参照して ください。

GracenoteソフトウェアとGracenoteデータの個々の情報は、お客様に対して 「現状有姿」のままで提供され、使用が許諾されるものとします。Gracenoteは、 Gracenoteサーバーにおける全てのGracenoteデータの正確性に関して、明示 的または黙示的を問わず、一切の表明や保証をしていません。Gracenoteは、妥 当な理由があると判断した場合、Gracenoteサーバーからデータを削除したり、 データのカテゴリを変更したりする権利を保有するものとします。Gracenote ソフトウェアまたはGracenote サーバーにエラー、障害のないことや、或いは GracenoteソフトウェアまたはGracenoteサーバーの機能に中断が生じないこ との保証は致しません。Gracenoteは、将来Gracenoteが提供する可能性のある、 新しく拡張や追加されるデータタイプまたはカテゴリを、お客様に提供する義務 を負わないものとします。また、Gracenoteは、任意の時点でサービスを中止でき るものとします。

• Gracenoteは、黙示的な商品適合性保証、特定目的に対する商品適合性保証、 権利所有権、および非侵害性についての責任を負わないものとし、これに限ら ず、明示的または黙示的ないかなる保証もしないものとします。Gracenote は、お客様によるGracenoteソフトウェアまたは任意のGracenoteサーバー の利用により、得る結果について保証しないものとします。いかなる場合にお いても、Gracenoteは結果的損害または偶発的損害、或いは利益の損失または 収入の損失に対して、一切の責任を負わないものとします。

© Gracenote, Inc. 2000-present

## **OpenSSL License**

### 【OpenSSL License】

Copyright © 1998-2007 The OpenSSL Project. All rights reserved.

This product includes software developed by the OpenSSL Project for use in the OpenSSL Toolkit. (http://www.openssl.org/)

THIS SOFTWARE IS PROVIDED BY THE OpenSSL PROJECT ''AS IS'' AND ANY EXPRESSED OR IMPLIED WARRANTIES, INCLUDING, BUT NOT LIMITED TO, THE IMPLIED WARRANTIES OF MERCHANTABILITY AND FITNESS FOR A PARTICULAR PURPOSE ARE DISCLAIMED. IN NO EVENT SHALL THE OpenSSL PROJECT OR ITS CONTRIBUTORS BE LIABLE FOR ANY DIRECT, INDIRECT, INCIDENTAL, SPECIAL, EXEMPLARY, OR CONSEQUENTIAL DAMAGES (INCLUDING, BUT NOT LIMITED TO, PROCUREMENT OF SUBSTITUTE GOODS OR SERVICES; LOSS OF USE, DATA, OR PROFITS; OR BUSINESS INTERRUPTION) HOWEVER CAUSED AND ON ANY THEORY OF LIABILITY, WHETHER IN CONTRACT, STRICT LIABILITY, OR TORT (INCLUDING NEGLIGENCE OR OTHERWISE) ARISING IN ANY WAY OUT OF THE USE OF THIS SOFTWARE, EVEN IF ADVISED OF THE POSSIBILITY OF SUCH **DAMAGE** 

【Original SSLeay License】

Copyright © 1995-1998 Eric Young (eay@cryptsoft.com) All rights reserved.

This product includes cryptographic software written by Eric Young (eay@cryptsoft.com)

THIS SOFTWARE IS PROVIDED BY ERIC YOUNG ''AS IS'' AND ANY EXPRESS OR IMPLIED WARRANTIES, INCLUDING, BUT NOT LIMITED TO, THE IMPLIED WARRANTIES OF MERCHANTABILITY AND FITNESS FOR A PARTICULAR PURPOSE ARE DISCLAIMED. IN NO EVENT SHALL THE AUTHOR OR CONTRIBUTORS BE LIABLE FOR ANY DIRECT, INDIRECT, INCIDENTAL, SPECIAL, EXEMPLARY, OR CONSEQUENTIAL DAMAGES (INCLUDING, BUT NOT LIMITED TO, PROCUREMENT OF SUBSTITUTE GOODS OR SERVICES; LOSS OF USE, DATA, OR PROFITS; OR BUSINESS INTERRUPTION)

HOWEVER CAUSED AND ON ANY THEORY OF LIABILITY, WHETHER IN CONTRACT, STRICT LIABILITY, OR TORT (INCLUDING NEGLIGENCE OR OTHERWISE) ARISING IN ANY WAY OUT OF THE USE OF THIS SOFTWARE, EVEN IF ADVISED OF THE POSSIBILITY OF SUCH DAMAGE.

## **FCC Notice**

This device complies with part 15 of the FCC Rules. Operation is subject to the following two conditions: (1) This device may not cause harmful interference, and (2) this device must accept any interference received, including interference that may cause undesired operation.

### Note:

This equipment has been tested and found to comply with the limits for a Class B digital device, pursuant to part 15 of the FCC Rules. These limits are designed to provide reasonable protection against harmful interference in a residential installation. This equipment generates, uses, and can radiate radio frequency energy and, if not installed and used in accordance with the instructions, may cause harmful interference to radio communications.

However, there is no guarantee that interference will not occur in a particular installation. If this equipment does cause harmful interference to radio or television reception, which can be determined by turning the equipment off and on, the user is encouraged to try to correct the interference by one or more of the following measures:

- Reorient or relocate the receiving antenna.
- Increase the separation between the equipment and receiver.
- Connect the equipment into an outlet on circuit different from that to which the receiver is connected.
- Consult the dealer or an experienced radio/TV technician for help and for additional suggestions.

### **Warning**

The user is cautioned that changes or modifications not expressly approved by the manufacturer could void the user's authority to operate the equipment.

### *<b>FCC RF EXPOSURE INFORMATION*

Warning! Read this information before using your phone.

Warning! Read this information before using your phone. In August 1996, the Federal Communications Commission (FCC) of the United States, with its action in Report and Order FCC 96-326, adopted an updated safety standard for human exposure to radio frequency electromagnetic energy emitted by FCC regulated transmitters. Those guidelines are consistent with the safety standard previously set by both U.S. and international standards bodies. The design of this phone complies with the FCC guidelines and these international standards.

### **Body-worn Operation**

This device was tested for typical body-worn operations with the back of the phone kept 0.39 inches (1.0 cm) from the body. To comply with FCC RF exposure requirements, a minimum separation distance of 0.39 inches (1.0 cm) must be maintained between the user's body and the back of the phone, including the antenna. All beltclips, holsters and similar accessories used by this device must not contain any metallic components. Body-worn accessories that do not meet these requirements may not comply with FCC RF exposure limits and should be avoided.

### **Turn off your phone before flying**

You should turn off your phone when boarding any aircraft. To prevent possible interference with aircraft systems, U.S. Federal Aviation Administration (FAA) regulations require you to have permission from a crew member to use your phone while the plane is on the ground. To prevent any risk of interference, FCC regulations prohibit using your phone while the plane is in the air.

## **European RF Exposure Information**

Your mobile device is both a radio transmitter and receiver, and is designed not to exceed limits for exposure to radio waves recommended by international guidelines. These guidelines were produced by independent scientific organization, ICNIRP, and include safety margins designed to protect all persons, regardless of age and condition of health.

The guidelines apply a unit of measurement known as the Specific Absorption Rate (SAR). The SAR limit for mobile devices is 2W/kg, and when tested at the ear, the highest SAR value for this device was 0.64 W/kg\*.

As testing measures SAR at the highest transmitting power of a device, actual SAR tends to be lower during ordinary operation. Lower SAR levels are typical during ordinary operation as automatic changes are made within the device to ensure the network can be reached with minimal power.

The World Health Organization (WHO) has stated that present scientific information does not indicate the need for any special precautions to be adopted when using mobile devices. WHO also notes that those wishing to reduce exposure may do so by limiting call length and by using a 'hands-free' device to distance the phone from the head and body. For further information, please see the WHO website: http://www.who.int/emf.

\* Note that tests are also carried out in accordance with international testing guidelines.

## **Declaration of Conformity for KYL21**

The product 'KYL21' is declared to conform with the essential requirements of European Union Directive 1999/5/EC Radio and Telecommunications Terminal Equipment Directive 3.1 (a), 3.1 (b) and 3.2. The Declaration of Conformity can be found on http://www. kyocera.co.jp/prdct/telecom/consumer/ (Japanese only).

-Note-Below frequency bands are restricted for indoor use only. 5150 - 5250MHz(802.11a/n) in US 5150 - 5350MHz(802.11a/n) in EU

To prevent possible hearing damage, do not listen at high volume levels for long periods.

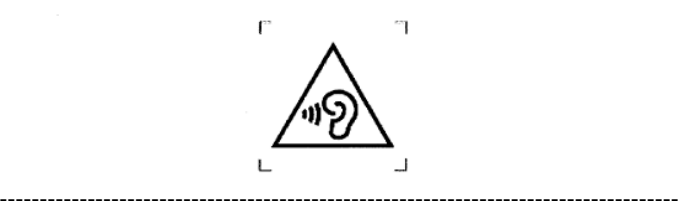

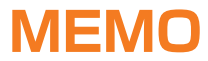

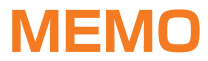

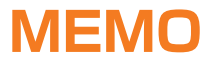

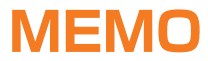

# **ご不要になったケータイや取扱説明書はお近くのauショップへ**

## **大切な地球のために、 一人ひとりができること。**

それは、たとえばケータイや取扱説明書 のリサイクルという、とても身近なこと から始められます。

ケータイの本体や電池に含まれている 希少金属や、取扱説明書などの紙類はリ サイクルすることができます。 取扱説明書などの紙類は古紙原料とし て、製紙会社で再生紙となり、次の印刷 物に生まれ変わります。また、このリサ イクルによる資源の売却金は、国内の森 林保全活動に役立てています。

ご不要になったケータイや取扱説明書 は、お近くのauショップへ。

みなさまのご協力をお願いいたします。

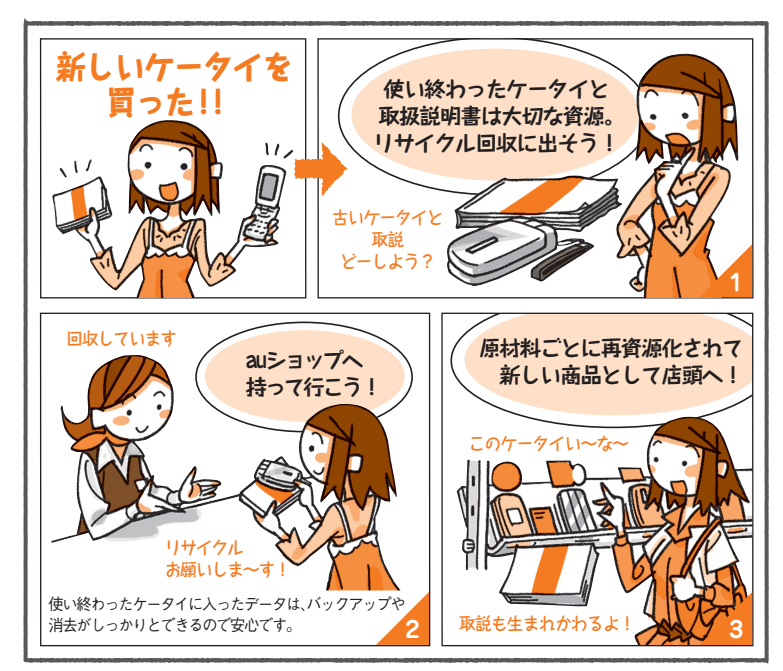

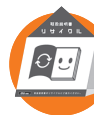

**http://www.au.kddi.com/notice/recycle/index.html ご不要になったケータイや取扱説明書は**

## **お問い合わせ先番号**

## **お客さまセンター**

総合・料金について (通話料無料)

一般電話からは E10077-7-111 au電話からは 局番なしの157番

PRESSING ZERO WILL CONNECT YOU TO AN OPERATOR AFTER CALLING 157 ON YOUR au CELLPHONE.

### 紛失・盗難時の回線停止のお手続き、 操作方法について(通話料無料)

au電話からは 局番なしの $113$ 番 一般電話からは E10077-7-113

上記の番号がご利用になれない場合、下記の番号に お電話ください。(無料) ■10120-977-033 (沖縄を除く地域) ■10120-977-699 (沖縄)

**安心ケータイサポートセンター**

紛失・盗難・故障について (通話料無料)

一般電話/au電話から

受付時間 9:00~21:00(年中無休) EH0120-925-919

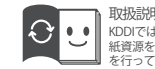

取扱説明書リサイクルにご協力ください。 KDDIではこのマークのあるauショップで回収した 紙資源を、製紙会社と協力し、国内リサイクル活動 を行っています。

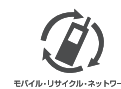

携帯電話•PHS事業者は、環境を保護し、貴重 な資源を再利用するためにお客様が不要と なってお持ちになる電話機・電池・充電器を、 ブランド・メーカーを問わず (のマークのある) もパルリサイクルネットワーク<br>- STERN AGOUP YONG TODS: お店で回収し、リサイクルを行っています。

2012年10月第1版

発売元:KDDI (株) · 沖縄セルラー雷話 (株) 製造元:京セラ株式会社 KTH35WASXX- 1012YG